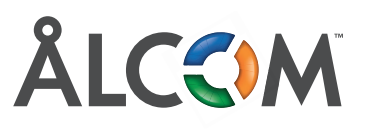

# **Snabbguide Mitel 6863i SIP Phone**

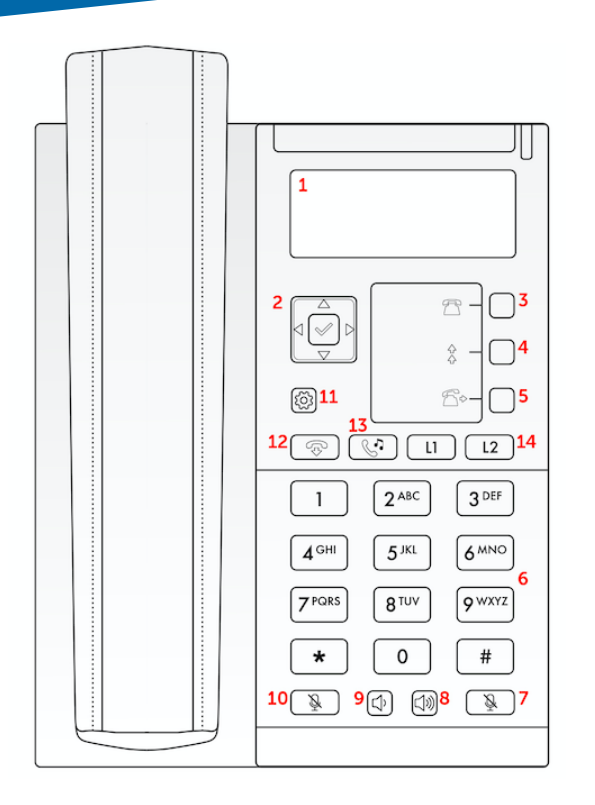

# **Ringa/ta emot samtal**

Slå numret och tryck "Dial" för att ringa med högtalartelefon eller slå numret och lyft luren för vanlig telefonfunktion. Vid inkommande samtal lyft luren eller tryck på knapp 7 för att aktivera högtalarläge.

# **Parkera aktivt samtal**

Vid pågående samtal tryck på knapp 7 för att parkera samtalet, L1/L2 blinkar för att markera ett parkerat samtal. Tryck på samma högtalarikonen igen eller L1/L2 för att återta det parkerade samtalet.

## **Direktkoppling av samtal**

Tryck på knapp 5 för att överflytta samtalet, slå numret du vill koppla till och tryck sedan på ikonen igen för att koppla samtalet.

# **Bevakad koppling av samtal**

Tryck på knapp 5 vid det pågående samtalet, slå numret du vill koppla till och tryck sedan "Dial". Invänta svar, avisera och tryck sedan på ikonen igen. För att avbryta kopplingen och ta tillbaka det ursprungliga samtalet tryck på knapp 12.

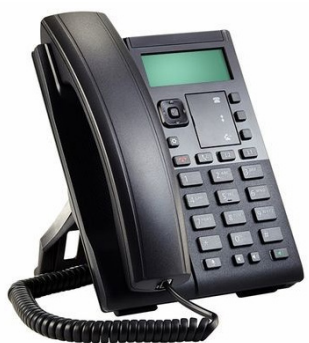

# **Vilka knappar används till vad?**

- 1. Display
- 2. Navigeringsknapp
- 3. Genväg till samtalshistorik
- 4. Menyknapp
- 5. Knapp för överflyttning
- av samtal
- 6. Knappsats
- 7. Högtalartelefon Av/På
- 8. Öka volym
- 9. Minska volym
- 10. Stänga av mikrofon
- 11. Inställningar/meny
- 12. Avsluta samtal
- 13. Parkera samtal
- 14. Linjeknappar

# **Höja/sänka ljudet**

För att höja samtalsvolymen, tryck på knapp 8 till önskad nivå. För att sänka ljudnivån, tryck på knapp 9 till önskad ljudnivå uppnåtts.

## **Använda samtalslogg**

Tryck på navigeringsknappen (2) och bläddra ner till samtalslogg. Välj genom att använda pilen åt höger i navigeringen. Här väljer du om du vill se missade, mottagna och utgående samtal eller om du vill rensa samtalshistoriken.

# **Använda favoriter**

Tryck på navigeringsknappen (2) och bläddra ner till favoriter. Bläddra upp och ner med piltangenterna för att hitta din kontakt, tryck på högerpilen för att ringa upp en favorit.

# **Hänvisa din anknytning**

Tryck på navigeringsknappen (2) för att välja närvaromeny. Bläddra upp och ner tills du finner den status du vill använda och tryck på högerpilen för att aktivera den önskade hänvisningen.